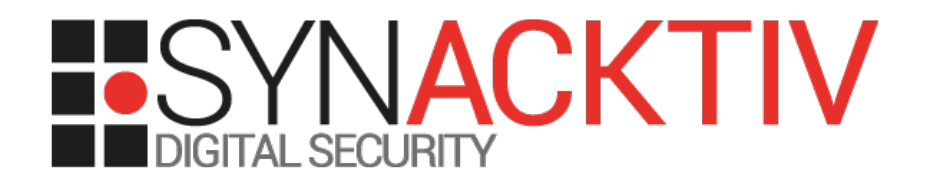

## How Sercomm saved my Easter!

#### *Another backdoor in my router: when Christmas is NOT enough!*

Released 18/04/2014 By Eloi Vanderbeken - Synacktiv

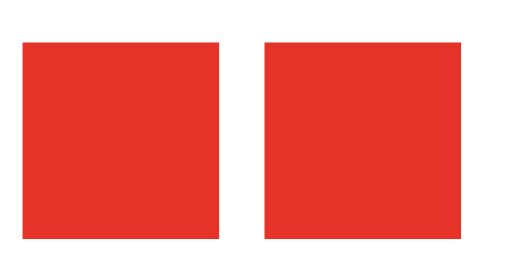

#### **And with Sercomm, it's Easter every day!**

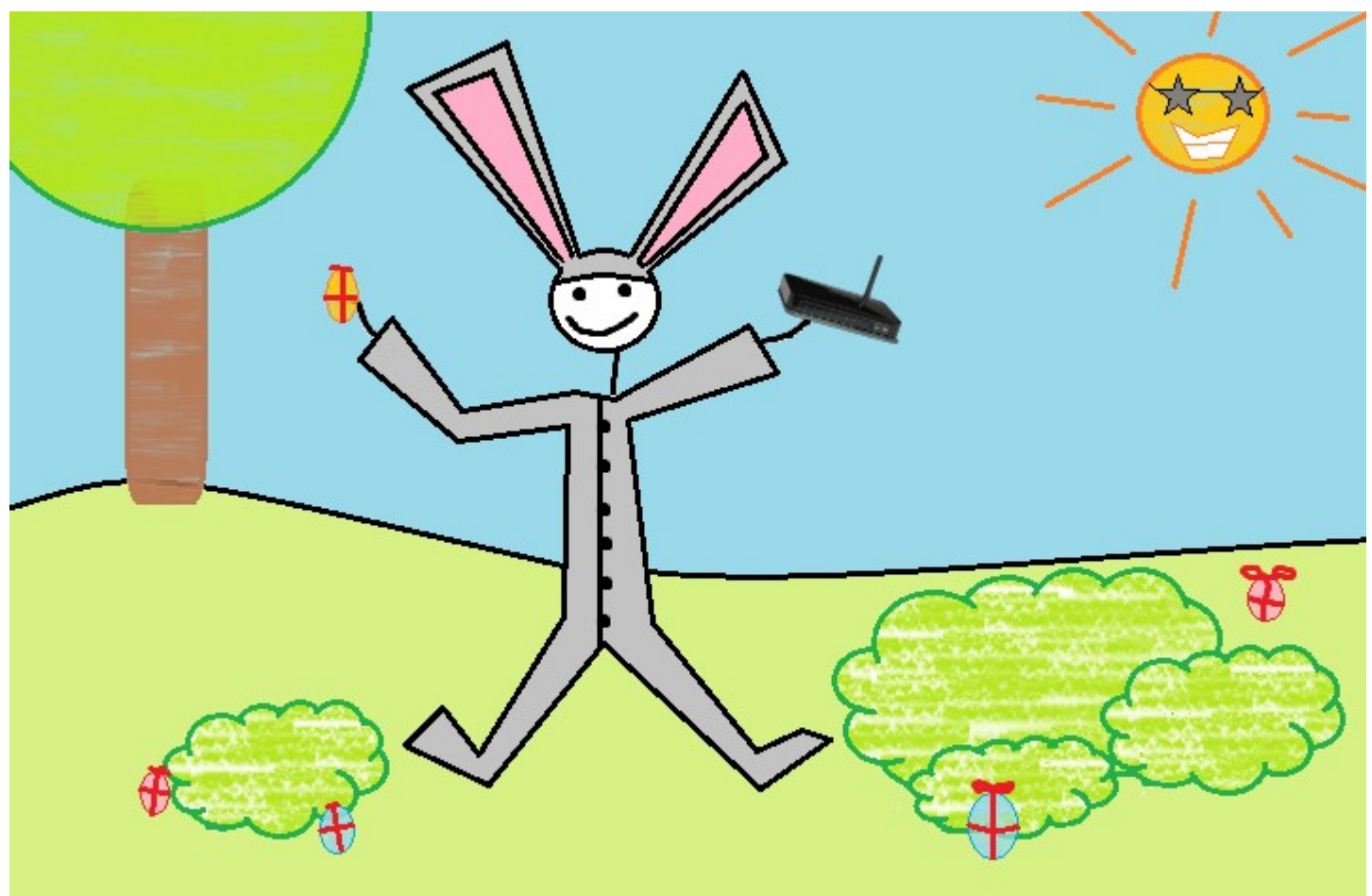

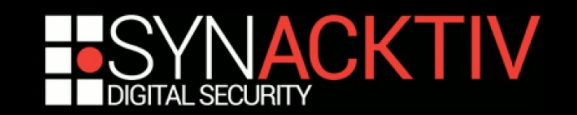

# Remember the TCP/32764 router backdoor?

- **Introduced by Sercomm**
- **Gives root shell, no authentication**
- $\blacksquare$  Dump entire configuration
- 4 affected manufacturers (Cisco, Linksys, **NetGear, Diamond)**
- **24 router models confirmed vulnerable**
- **6000 vulnerable routers on the Internet**
- **(more info: <https://github.com/elvanderb/TCP-32764>)**

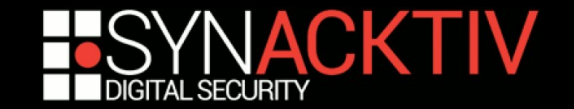

## It was patched!

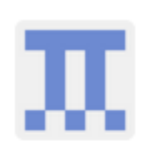

zmaile commented 11 days ago

I brought this issue up with netgear support (2014/01/17), and just in the last few days they have released a new firmware version that resolves the port 32764 issue. The new firmware is available on their website (http://downloadcenter.netgear.com/other/)

I've confirmed that the below version works correctly.

http://www.downloads.netgear.com/files/GDC/DGN1000/DGN1000-V1.1.00.49WW.zip

If the original backdoor was a planned 'feature', then its possible that there is a knocking sequence required to unlock port 32764 (that is, port 32764 opens after trying port 5000, then 8000 before 32764 as an example).

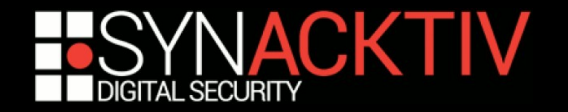

# No, it can't be a \*feature\*! It was a simple mistake... wasn't it?

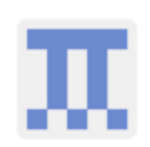

zmaile commented 11 days ago

I brought this issue up with netgear support (2014/01/17), and just in the last few days they have released a new firmware version that resolves the port 32764 issue. The new firmware is available on their website (http://downloadcenter.netgear.com/other/)

I've confirmed that the below version works correctly.

http://www.downloads.netgear.com/files/GDC/DGN1000/DGN1000-V1.1.00.49WW.zip

If the original backdoor was a planned 'feature' then its possible that there is a knocking sequence required to unlock port 32764 (that is, port 32764 opens after trying port 5000, then 8000 before 32764 as an example).

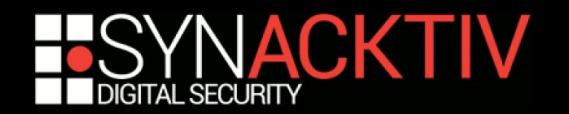

## Let's have a look!

- **'binwalk -e' to extract the file system**
- scfgmgr (the backdoor binary) is still **present...**
- But it's now started with a new -l option

:~/ DGN1000 1.1.00.55 NA.img.extracted\$ find . -name scfgmgr /squashfs-root/usr/sbin/scfgmgr :~/ DGN1000 1.1.00.55 NA.img.extracted\$ grep -r scfgmgr . /squashfs-root/usr/etc/rcS.MTCODE:/usr/sbin/scfgmgr /squashfs-root/usr/etc/rcS.IPV6:/usr/shin/scfamgr ./squashfs-root/usr/etc/rcSt/usr/sbin/scfgmgr -l & ./squashfs-root/usr/etc/lib md5:b36d99bad4758881cd62d87ad11bec3c ./usr/sbin/scfgmgr

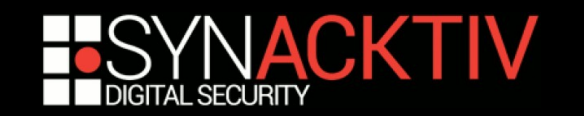

## What's this -I option?

■ scfgmgr now listens on a Unix domain **socket :'(**2回

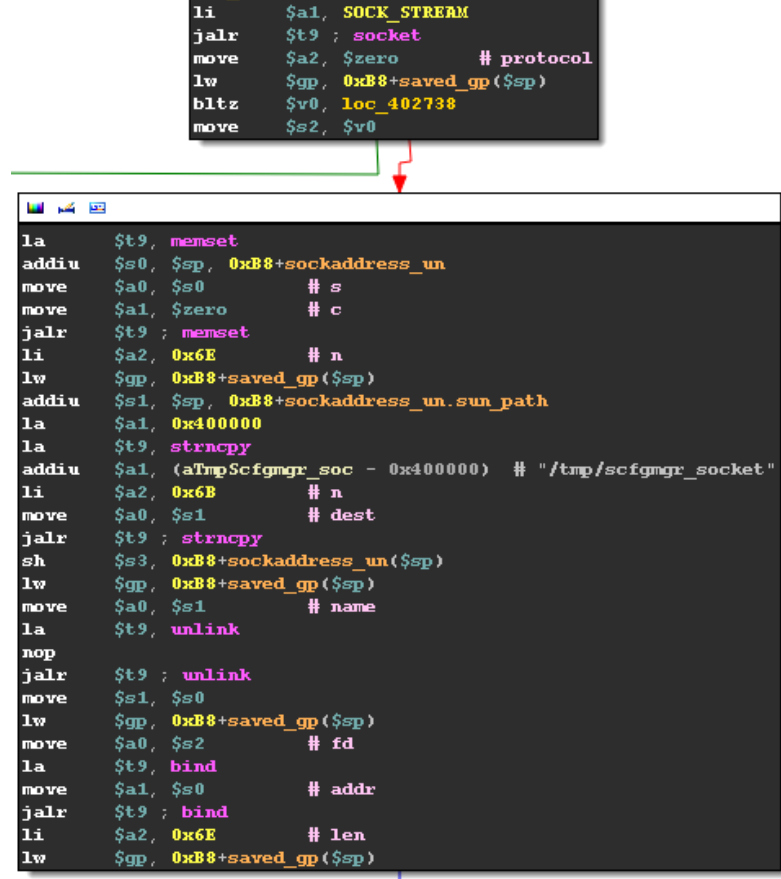

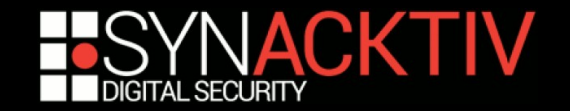

## Wait... what?

#### ■ There is an alternate option: -f that makes *scfgmgr* **listen on TCP**

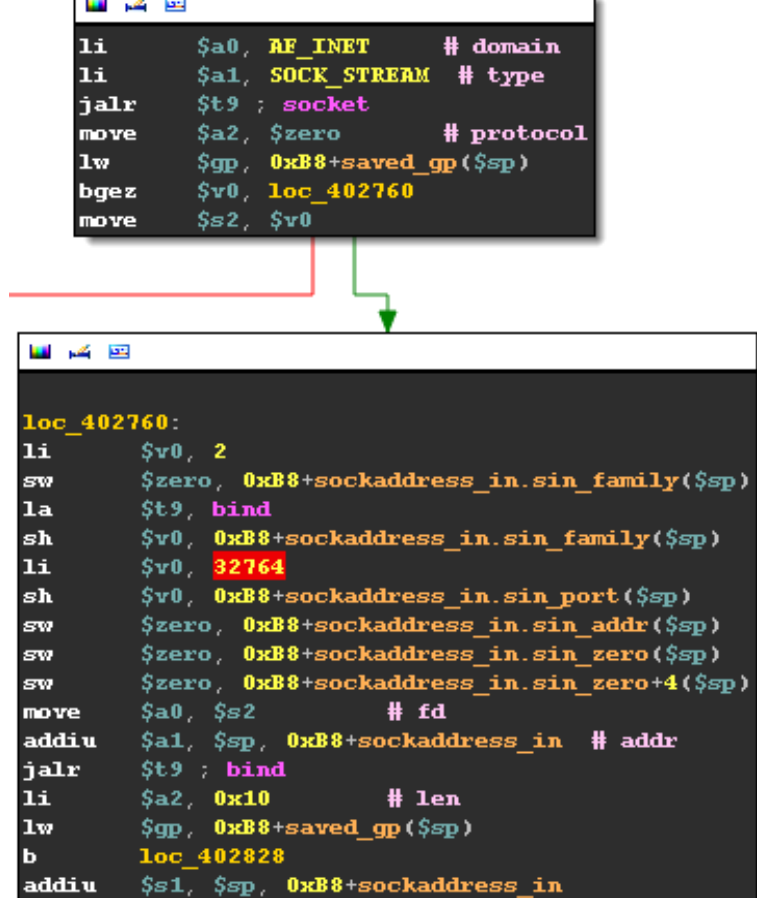

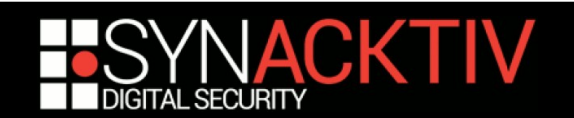

## Let's see if it's used...

:~/\_DGN1000\_1.1.00.55\_NA.img.extracted\$ grep -r "scfgmgr - $\sqrt{3}$  /squashfs-root/usr/sbin/ft\_tool

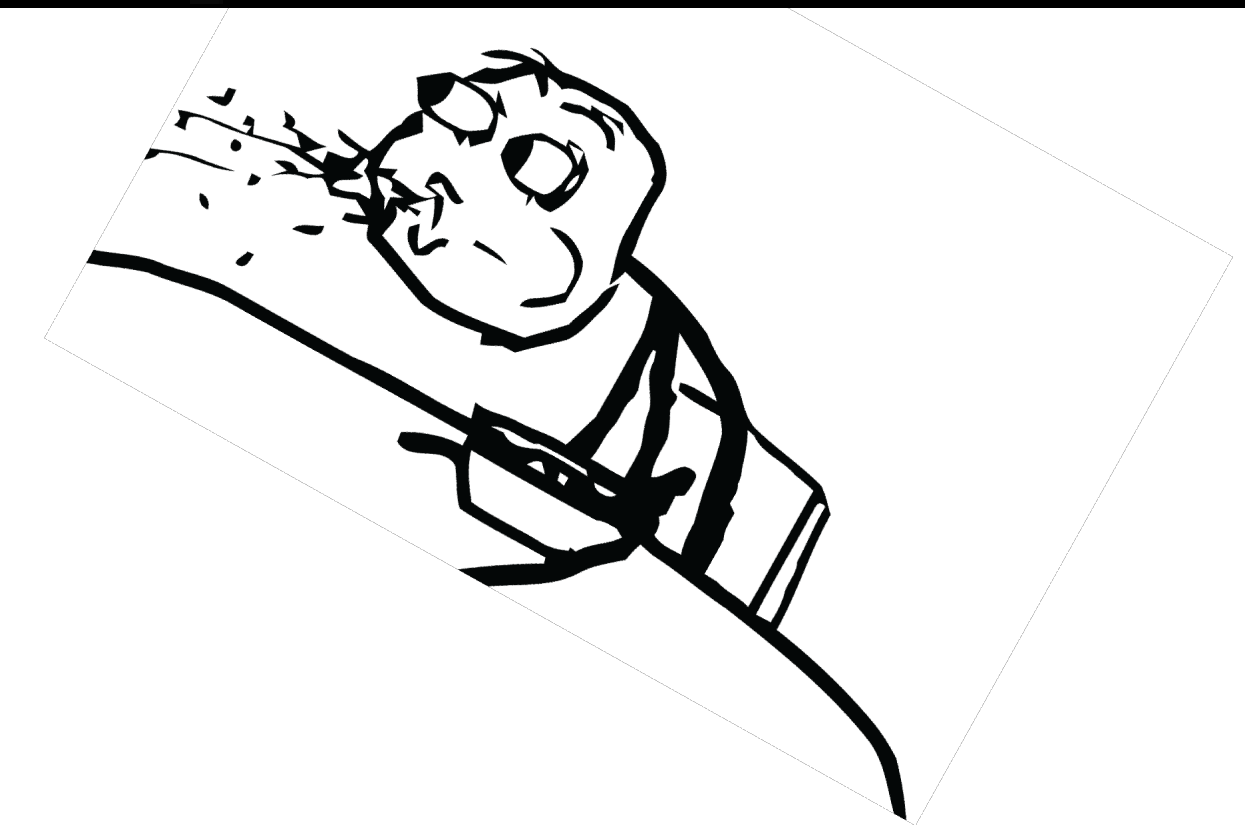

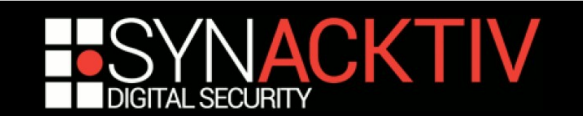

# What's this 'ft\_tool'?

### ■ Opens a raw socket

## **Waits for packets**

– with ethertype  $= 0x8888$ 

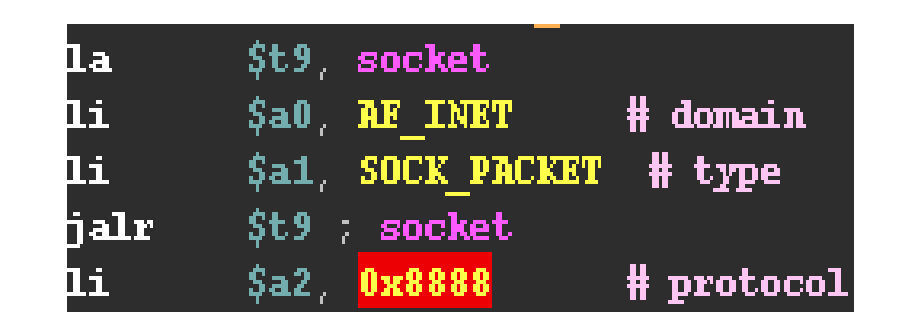

– coming from the Ethernet card or broadcasted (check of the destination MAC address)

#### **Packet format**

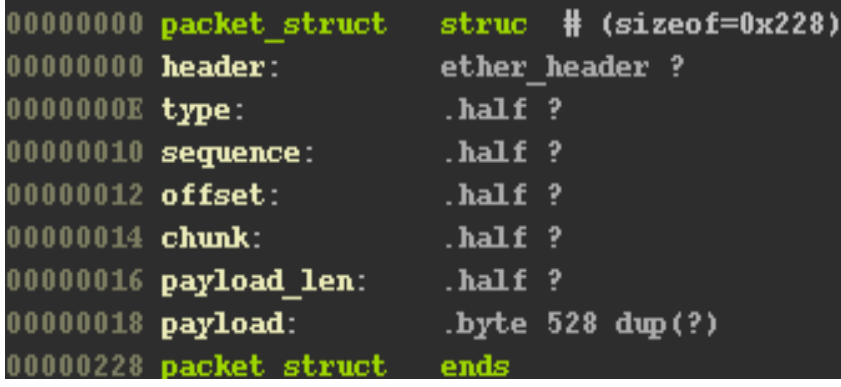

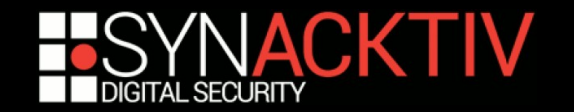

# If payload  $==$  md5("DGN1000")...

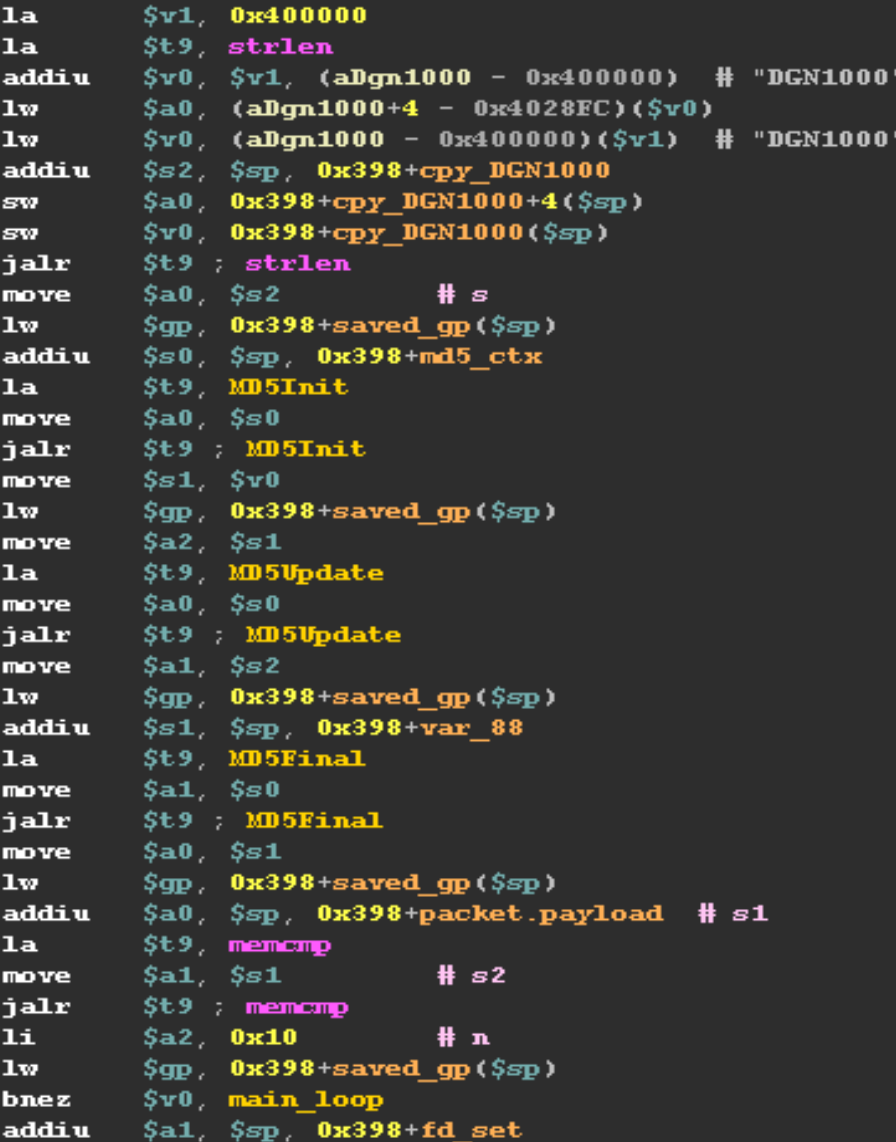

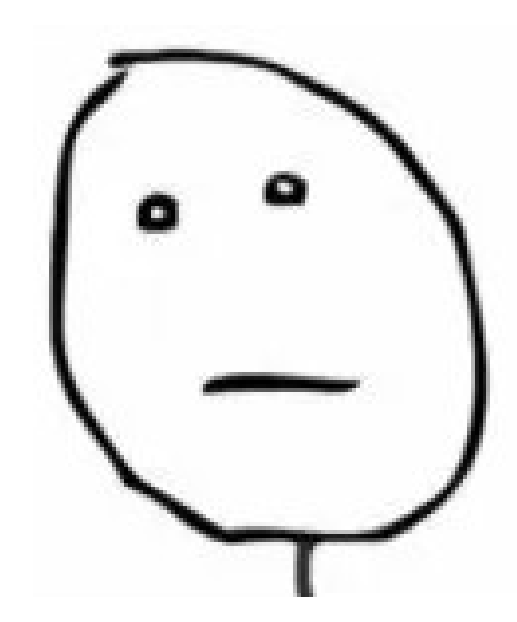

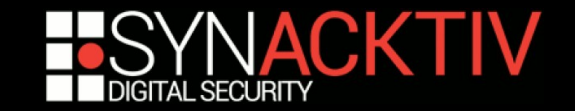

## And if packet type  $== 0x201...$

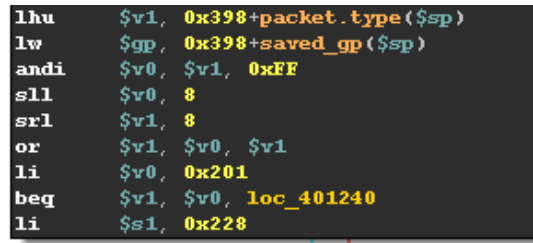

#### تقتل کم

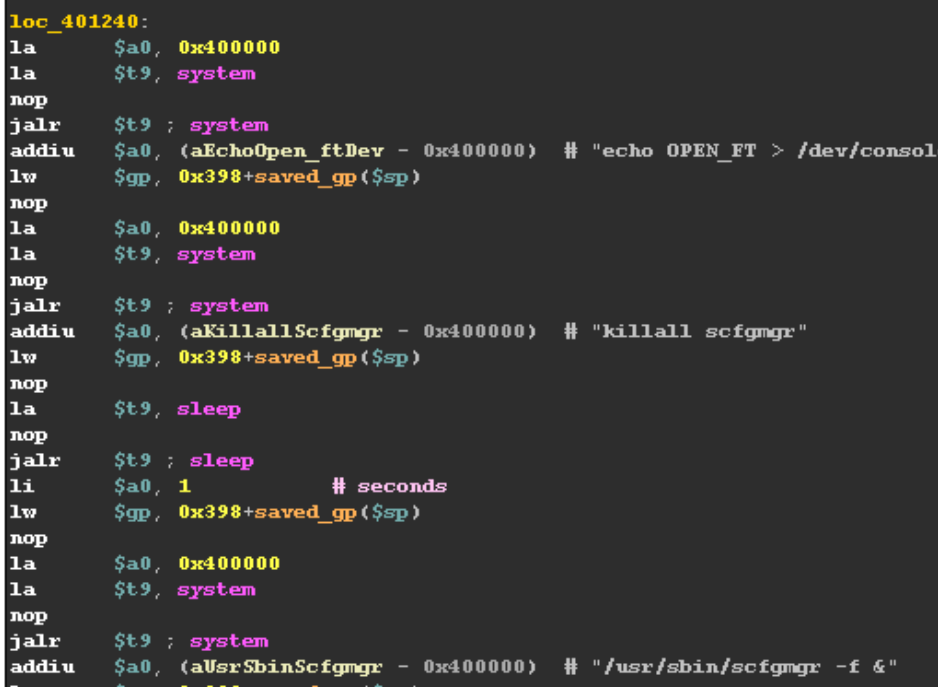

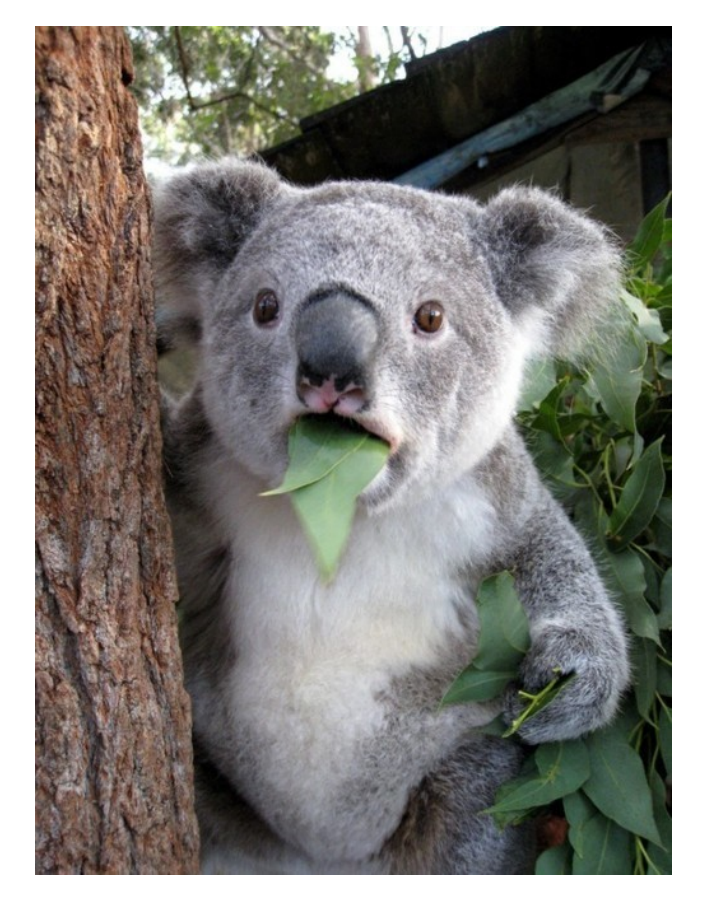

# **system(''scfgmgr -f &'')!!!**

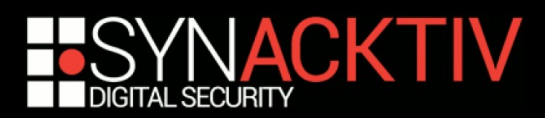

## So you can reactivate the backdoor again...

- **If you're on the LAN**
- Or if you're an Internet provider (if you're one-hop **away, you can craft Ethernet headers)**

### **It's DELIBERATE**

■ You can also use the 0x200 packet type to ping **the router (it will respond with its MAC address) and 0x202 to change its LAN IP address**

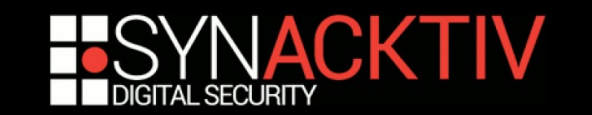

# I don't always patch backdoors...

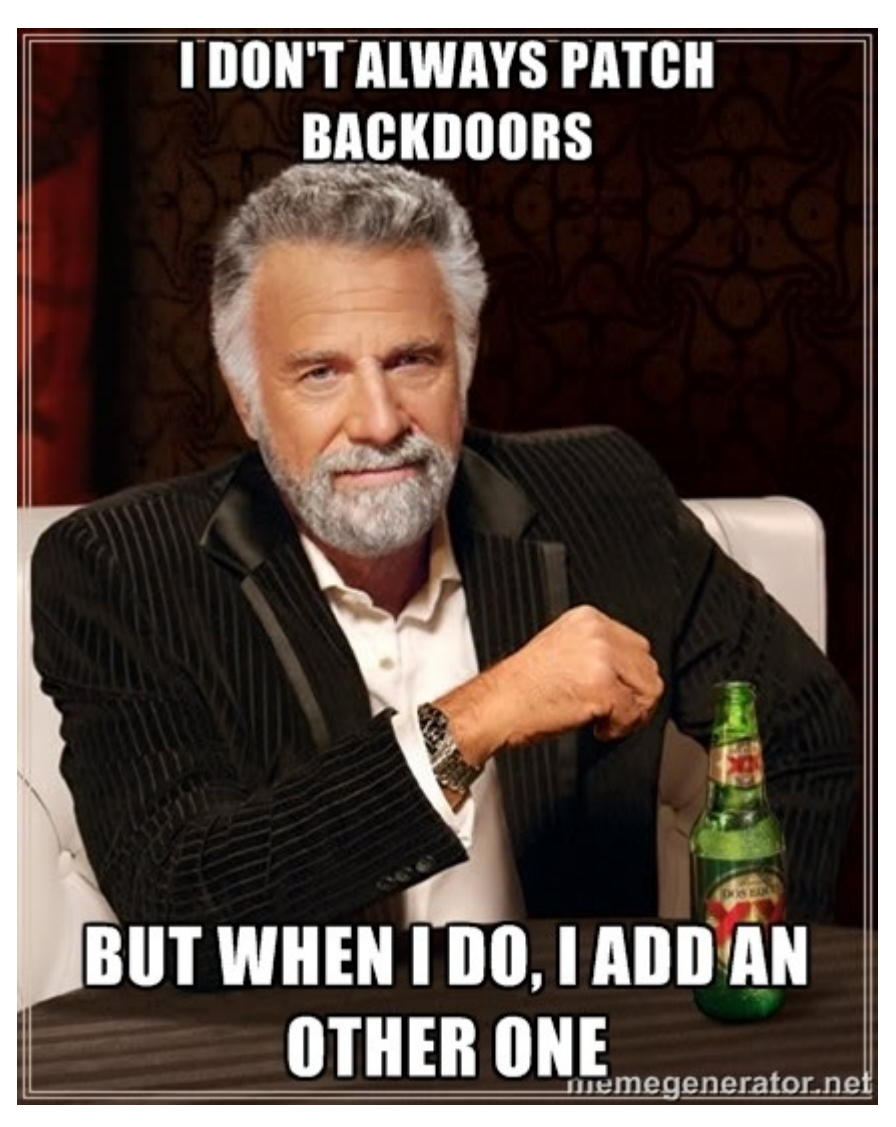

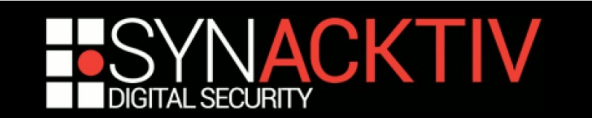

# Because a root shell is not enough...

#### ■ You can now (among other things) make **the router LEDs flash with the 33, 34 and 35th message :)**

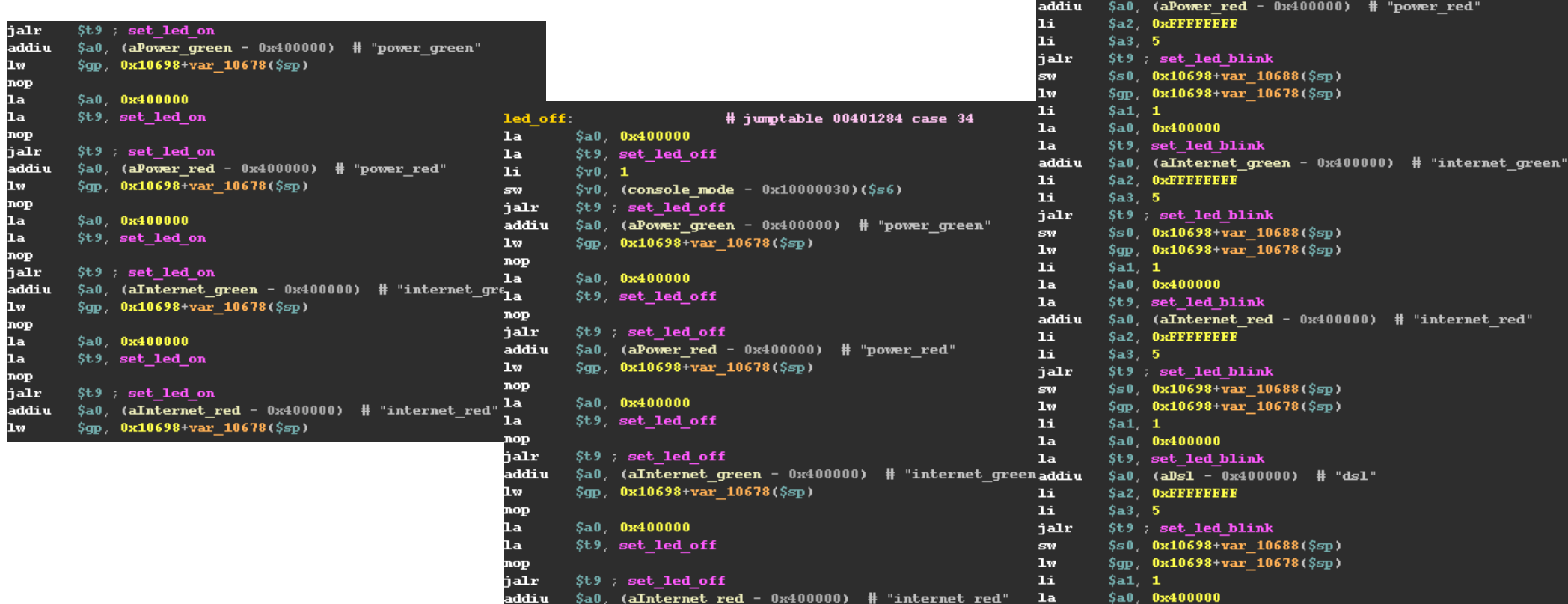

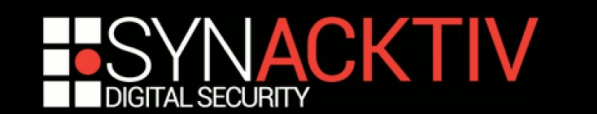

\$t9 set led blink  $addiu$   $$a0, (aUsb - 0x400000)$  # "usb"

# But where does it come from?

■ The 0x8888 ethertype and packet structure **is used in an old Sercomm update tool:** 

**[http://wiki.openwrt.org/\\_media/toh/netgear/dg834.g.v4/nftp.c](http://wiki.openwrt.org/_media/toh/netgear/dg834.g.v4/nftp.c)**

- lazy guys, they didn't even code their new *backdoor* from scratch ;)
- **If may be present in other hardware but hard to tell:**
	- No easy way to scan
	- MD5 signature will certainly be different as it's based on the router commercial name

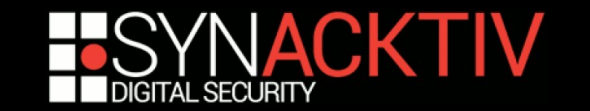

## How to detect it?

 **For DGN1000, simply use the PoC from your LAN**

### **For other routers, the simplest way is to:**

- Use 'binwalk -e' to extract the file system
- Search for 'ft\_tool' or grep -r 'scfgmgr -f'
- Use IDA to confirm

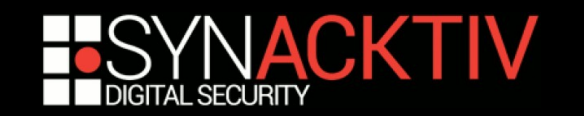

We hope you enjoyed this presentation :)

#### ■ PoC is available here:

**<http://synacktiv.com/ressources/ethercomm.c>**

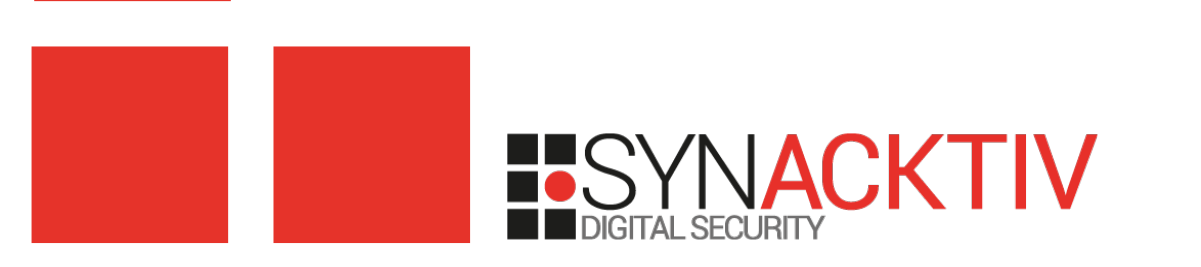